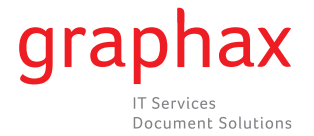

## **Zählerstand ablesen bizhub 130f / 131f / 190f**

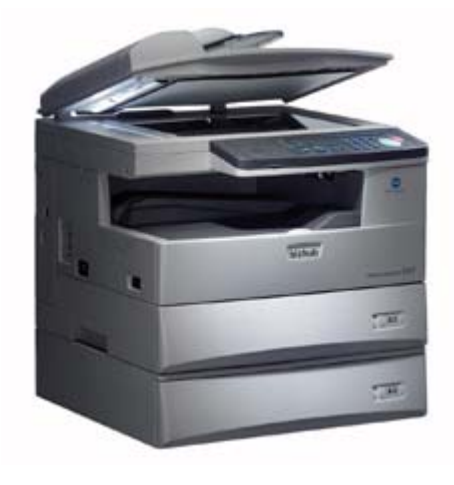

- 1. Drücken Sie die Taste MENÜ 2) Tasten **2, 1, 1, 1** nacheinander eingeben Drucken Sie die Taste MEI
- 2. Tasten 2, 1, 1, 1 nacheinander eingeben Feld der Zählerstands-Karte und faxen Sie uns diese an die Nr. **058 551 11 90**.
- 3. Dann mit EINGABE bestätigen
- 4. Auf dem Display erscheint das Total. Tragen Sie dieses in das dafür vorgesehene Feld der Zählerstands-Karte und faxen Sie uns diese an die Nr. 058 551 11 90. zurückzukehren.<br>2011
- 5. Drücken Sie die Taste RÜCKSETZUNG um wieder in den Standby-Modus zurückzukehren.

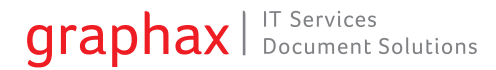